#### **Day 2: Online experiments**

**Amy Perfors** 

### DAY 2: EXPERIMENTS

#### Tentative plan

- 1. Experiment logic, motivation, and design
- 2. R basics for coding: branching, functions, lists
- 3. Creating a template experiment with jaysire and putting it online
- 4. Making a more complex experiment
- 5. Pre-registration and ethics

# DAY 2: EXPERIMENTS

#### Tentative plan

- 1. Experiment logic, motivation, and design
- 2. R basics for coding: branching, functions, lists
- 3. Creating a template experiment with jaysire and putting it online
- 4. Making a more complex experiment
- 5. Pre-registration and ethics

#### LET'S GO TO A NEW DIRECTORY WITH A NEW EXPERIMENT

Navigate yourself to a new folder, the makingtrials one - we'll put our new experiment there.

| Files                                                               | Plots      | Packages   | Help   | Viewer |          |                   | 2 |                                                       |
|---------------------------------------------------------------------|------------|------------|--------|--------|----------|-------------------|---|-------------------------------------------------------|
| 😳 Ne                                                                | w Folder   | 🕴 Delete   | e 📑 Re | name 🕴 | 춹 More 👻 | C                 |   |                                                       |
| 2019 > summer > chdsummerschool > day2 > experiments > makingtrials |            |            |        |        |          |                   |   |                                                       |
|                                                                     | 🔺 Na       | me         |        |        | Size     | Modified          |   |                                                       |
|                                                                     | L<br>Makir | ngtrials.R |        |        | 1.4 KB   | Dec 16, 2019, 2:0 | 1 | Remember to<br>set it as your<br>working<br>directory |

#### LET'S GO TO A NEW DIRECTORY WITH A NEW EXPERIMENT

#### Click on makingtrials. R to open it up in RStudio

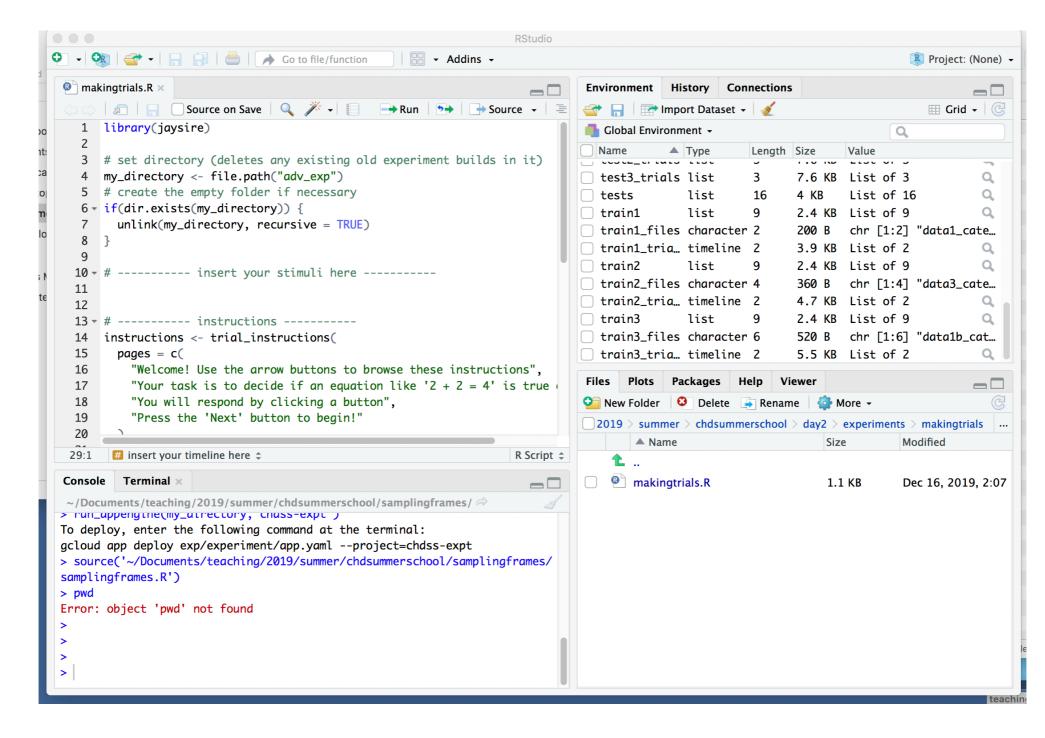

Now instead of defining each trial individually, let's define a set of trials and let R randomise them

We do this using a timeline variable instead of defining the stimulus directly

```
# ----- insert your trial template here ------
trial_template <- trial_html_button_response(
    stimulus = insert_variable(name = "my_stimulus"),
    choices = c("true", "false"),
    post_trial_gap = 1000
)
Comes as before except this is a function which talk
</pre>
```

Same as before except this is a function which tells R to insert a variable stimulus that we tell it goes by the name my\_stimulus (can be anything)

Now we have to define what possible values the variables can have

```
# ----- insert your stimuli here -----
equations <- c(
    "13 + 23 = 36",
    "17 - 9 = 6",
    "125 / 5 = 25",
    "2 - 4 = 6",
    "12 + 39 = 43",
    "4 * 23 = 92"
)
There are six trials, each corresponding to an equation</pre>
```

That's nice, but how does R know that equations has anything to do with my\_stimulus?

It doesn't; we have to tell it:

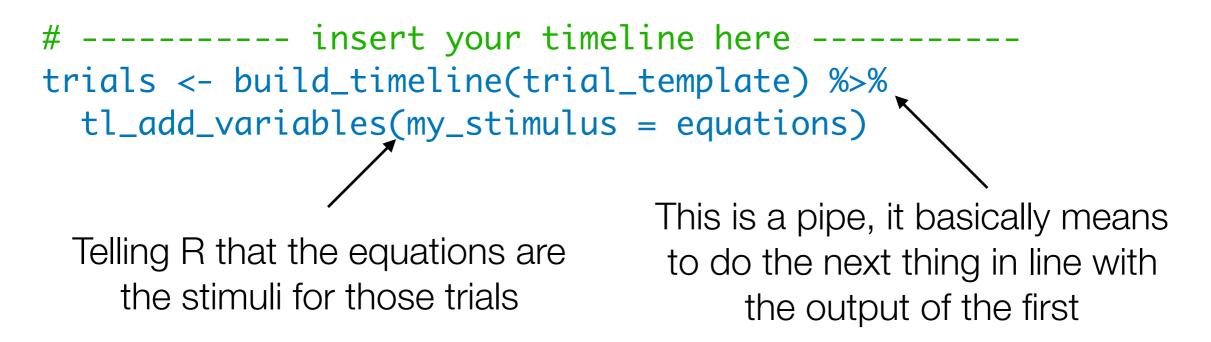

So we've built a timeline of trials of the form trial\_template and made it so the stimuli for those trials are the equations. This entire thing is saved as its own variable called trials

Make sure you have your code to build the experiment now:

```
# ------ build the experiment -----
build_experiment(
   timeline = build_timeline(instructions, trials, finish),
   path = my_directory,
   on_finish = fn_save_locally()
)
Add this bit
```

Source, and run!

#### RANDOMISATION

That didn't put the trials in random order though. To do this we use another timeline function:

# ----- insert your timeline here ----trials <- build\_timeline(trial\_template) %>%
tl\_add\_variables(stimulus = equations) %>%
tl\_add\_parameters(randomize\_order = TRUE)
Adds parameters of different
sorts to the timeline

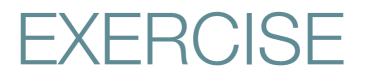

Change your code so instead of presenting people with six equations and getting true/false judgments, it presents people with the following four sentences and gets ratings of grammatical acceptability from 1 to 7 with a slider

> I is working hard Working hard I am I'm working hard Hard working is I

Hint: Use the function trial\_html\_slider\_response()

Suppose you want to add images, audio, etc. For that you need to have those files on your computer

Navigate yourself to a new folder, the usingresources one - we'll put our new experiment there.

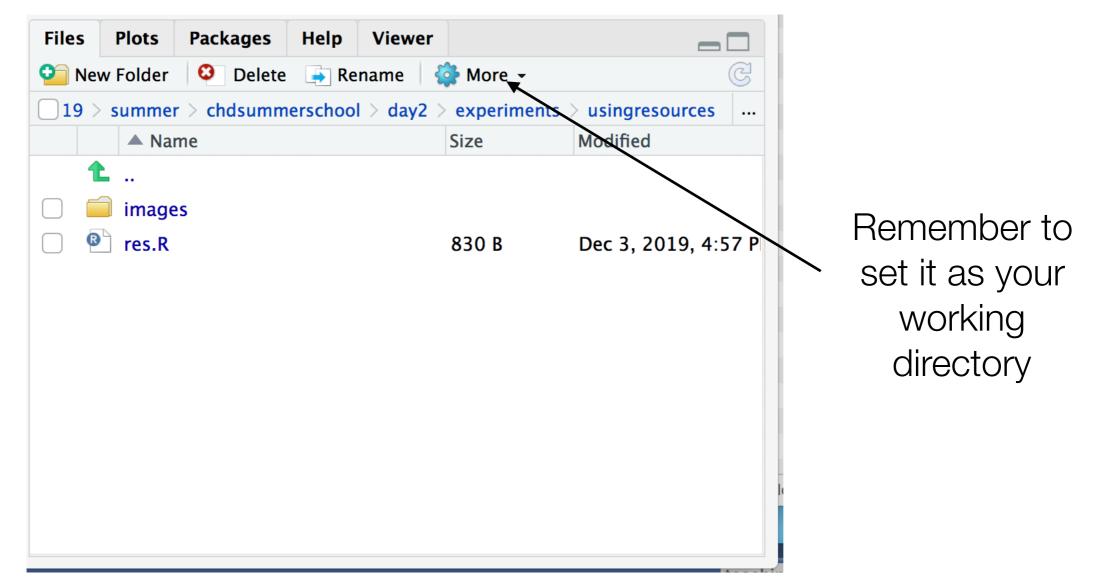

You'll note it has a folder with images in it. Jaysire assumes this exists. It isn't yet part of your experiment (it hasn't been built yet!) and is in an external place on your computer

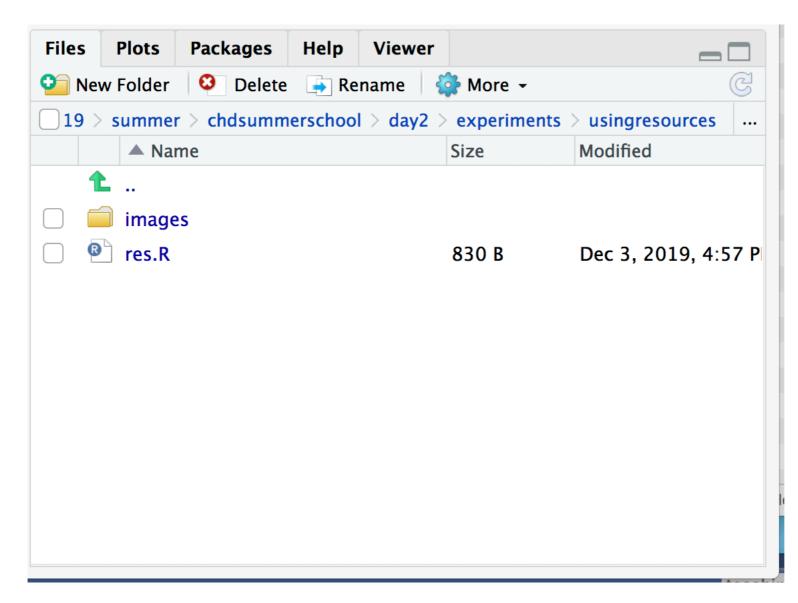

Open res.R and have a look

```
library(jaysire)
 1
 2
 3 # set directory (deletes any existing old experiment builds in it)
   my_directory <- file.path("res_exp")</pre>
 4
 5 # create the empty folder if necessary
 6 - if(dir.exists(my_directory)) {
      unlink(my_directory, recursive = TRUE)
 7
 8
   3
 9
10 - # ----- resource information ------
11 # need to do this
12
13 - # ------ trial template -----
14 trial_template <- trial_image_button_response(</pre>
    stimulus = insert_variable(name = "my_stimulus"),
15
   stimulus_height = 200,
16
17 stimulus_width = 200,
18 choices = c("ugly", "okay", "pretty"),
19
     post_trial_gap = 200
20)
21
22 - # ------ build the timeline -----
23 # need to do this
24
25 - # ------ build the experiment -----
26 build_experiment(
27 timeline = trials,
28 path = my_directory,
   on_finish = fn_save_locally()
29
30
```

First you need to tell jaysire where the resources are:

# ------ resource information -----resource\_folder <- file.path("images")
image\_files <- list.files(resource\_folder)</pre>

Then you need to build the timeline where your stimuli are the resources

# ------ build the timeline -----trials <- build\_timeline(trial\_template) %>%
 tl\_add\_variables(my\_stimulus = insert\_resource(image\_files)) %>%
 tl\_add\_parameters(randomize\_order = TRUE)

Then when you build the experiment you need to tell it to put the resources into the experiment

```
# ------ build the experiment ------
build_experiment(
   timeline = trials,
   path = my_directory,
   resources = build_resources(resource_folder),
   on_finish = fn_save_locally()
)
```

Source and run!

EXERCISE

Find two more images of your own from anywhere and add them to the experiment

Advanced: for those two images only, have people rate them on a slider

#### FINAL EXERCISE

Put this up onto Google App Engine

IF TIME

Let's take a look at the code for the samplingframes experiment we saw earlier